## 南山中學交通車專用行車寶 APP 使用教學說明

各位親愛的家長您好:

本校交通車除了接送學生上下學外,另外也可透過「行車寶」app 服務,輔助了 解車輛的位置及時間。

本服務運作方式是藉由讀取每一條路線司機的手機 gps 信號, 但可能因司機臨時 請假、車輛故障調度、手機系統、信號紊亂、天氣狀況造成顯示不順或系統失效,不 保證隨時能夠讀取資訊。

「行車寶」app 是搭乘交通車附加的<mark>輔助服務</mark>,不會影響學生接送及乘車安全, 搭車時間仍以學期公告表訂時間為準。因而偶然資訊無法顯示,請各位家長瞭解此為 系統的限制,以及突發狀況的不可抗力因素。

<mark>若家長有隨時掌握學生動態的需求,請以能直接聯繫到孩子的電話方式,作為主</mark> <mark>要確認管道。</mark>再次提醒本服務為輔助查詢使用。

以下為本服務初次使用教學:

STEP 1.下載與安裝:

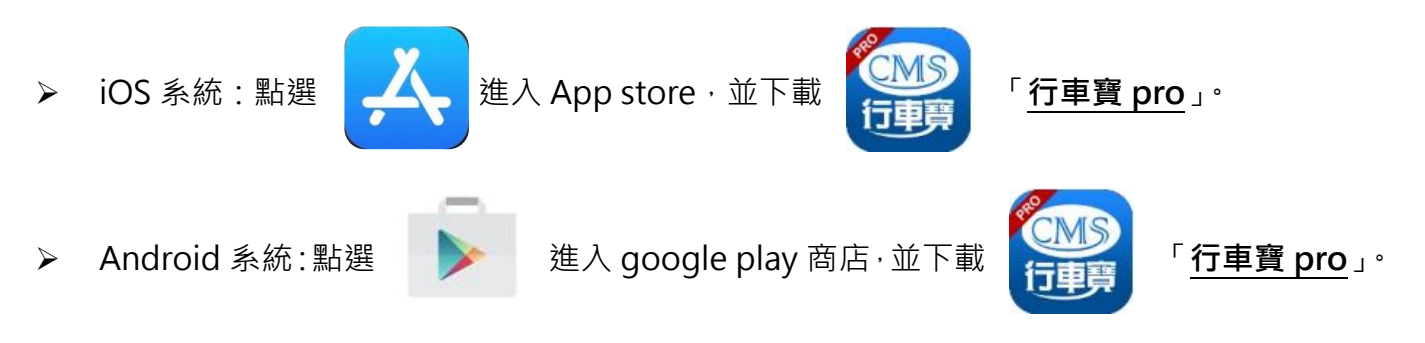

※注意事項: 行車寶 app 有分「行車寶」與「行車寶 pro」, 請下載 pro 版本才正確。

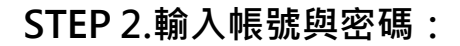

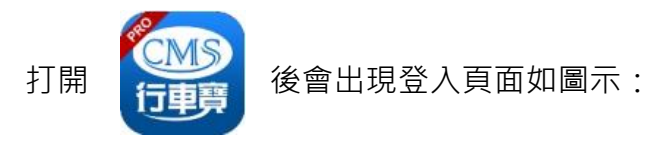

#### 家長端:

登入的帳號與密碼預設皆為「已登記的家長手機」

#### 學生端:

登入的帳號密碼預設皆為「學生學號」

**LOGIN** 

登入,若發現無法登入,代表家長手機號碼未開通,或輸 入的手機並非登記的電話號碼,請學生至大中至正 b1 辦 公室提供資料申請查詢或修改。

### STEP 3.登入系統與修改密碼:

帳號密碼輸入完成後,請點選

登入後,請按右上角的小齒輪按鈕。

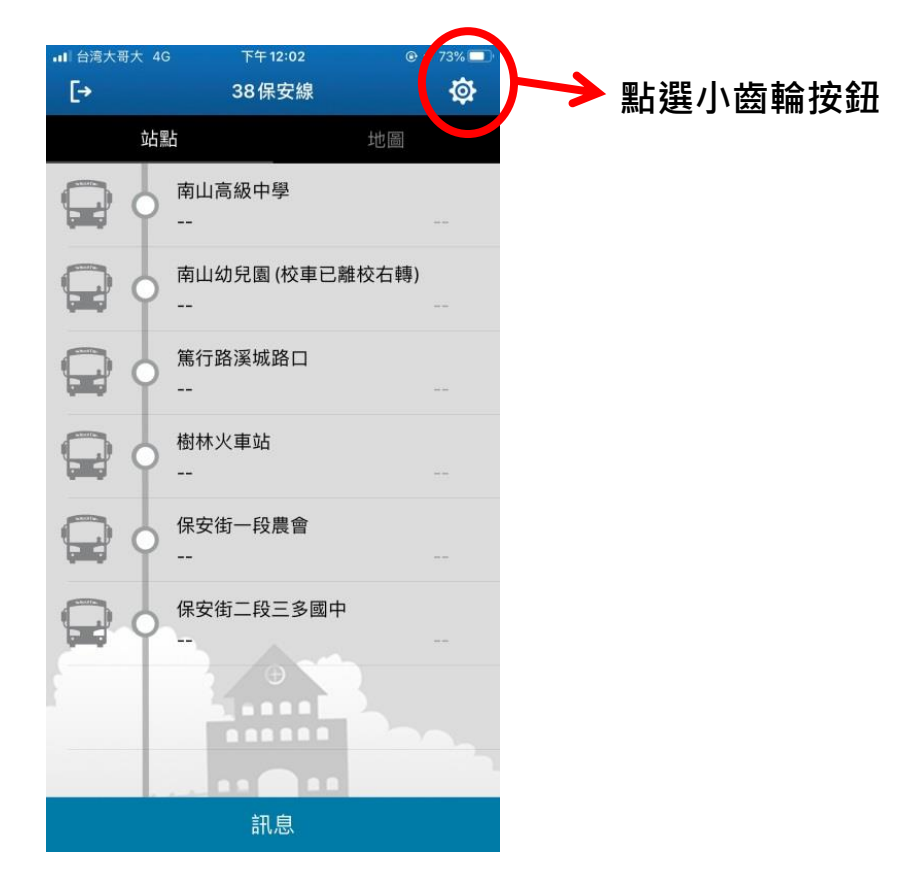

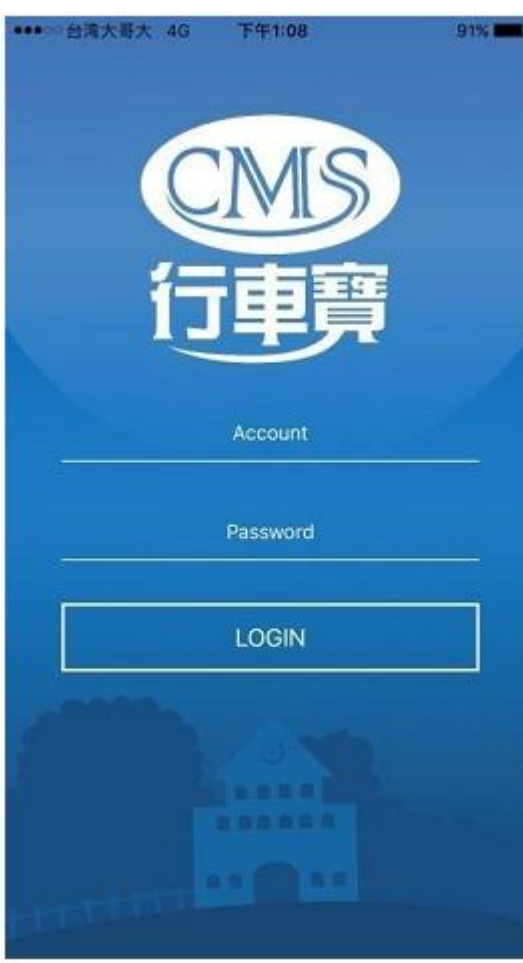

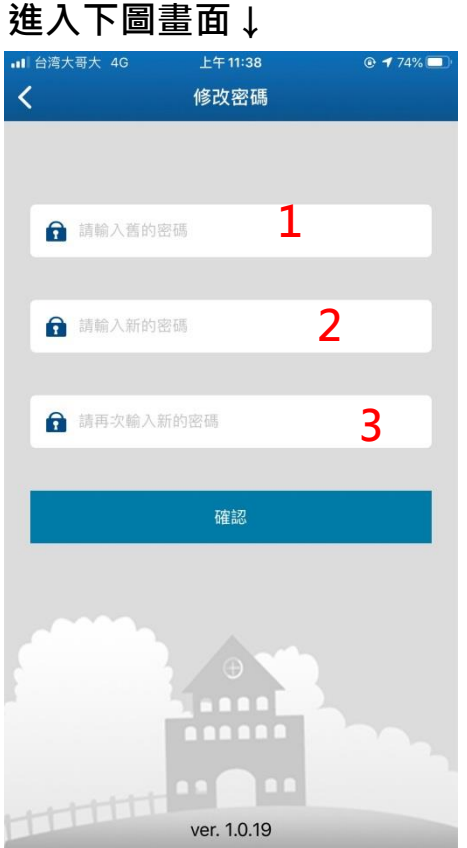

- 1. 輸入舊密碼(預設手機號碼)
- 2. 輸入新密碼(使用者自訂)
- 3. 再次輸入新密碼(使用者自訂,需與 2 相同)
- 4. 按下確認鍵送出

# STEP 4.行車寶系統判讀方法:

> 登入時,若車輛尚未發車,或還沒到達第一個站點,所有圓圈符號皆為空白,當車輛到達站點時, 巴士的圖示與圓圈圈會亮藍色燈號,並顯示進站時間。

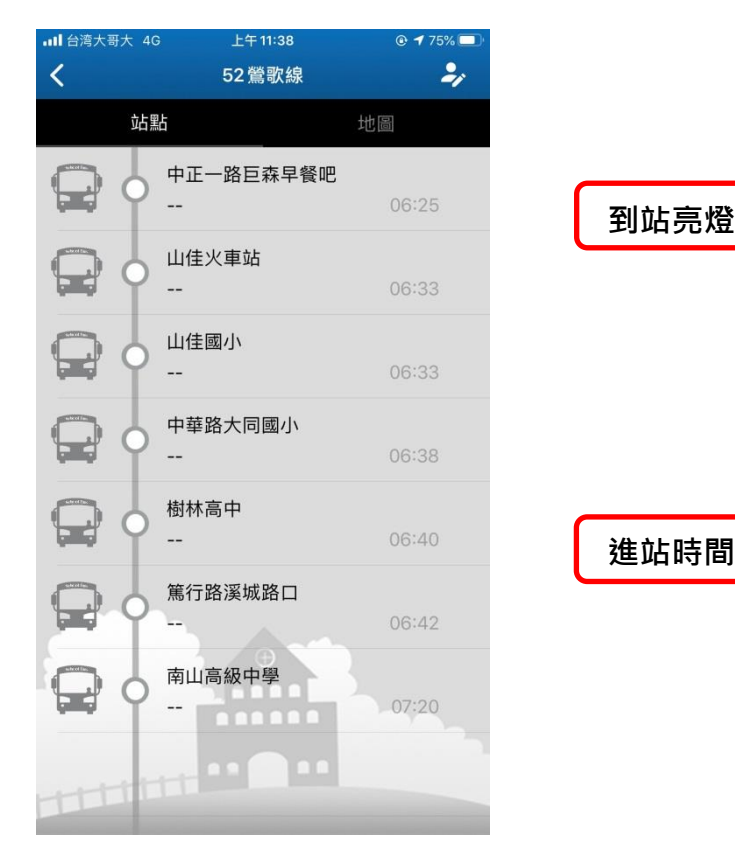

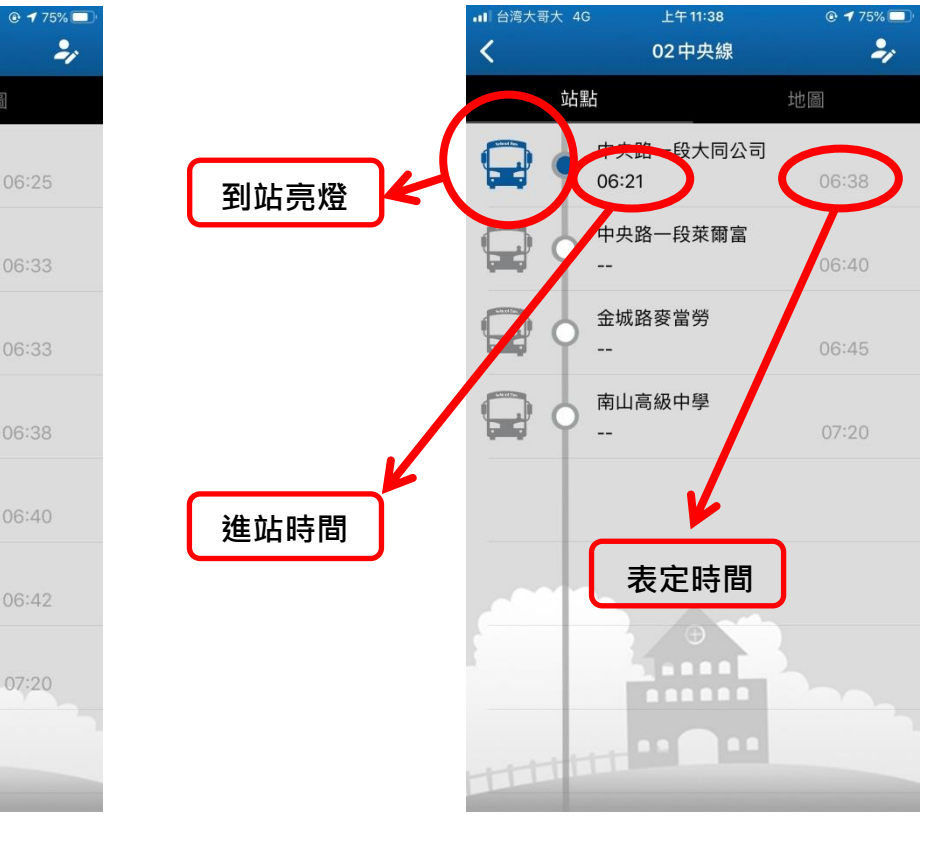

↑尚未發車或車輛未到站 ↑車輛到站時的顯示狀態

> 若想查詢車輛位置,可點選上方「地圖」鈕,即可查詢車輛所在位置。

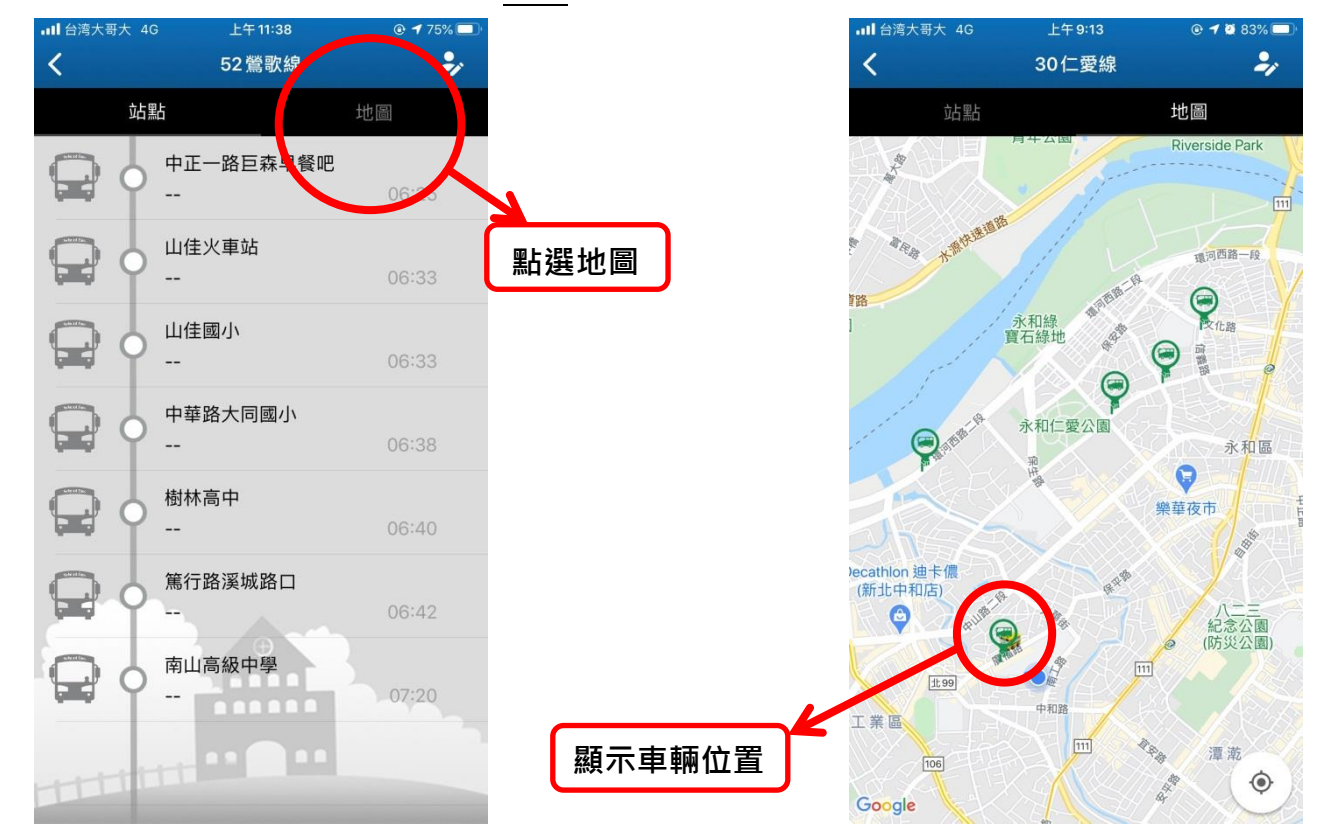

▶ 放學因應行車寶無法看到交通車離校時間,故在學校外設立「南山幼兒園」與「中和廟口」來表 示交通車離校時間,以便家長推估後續到站時間。

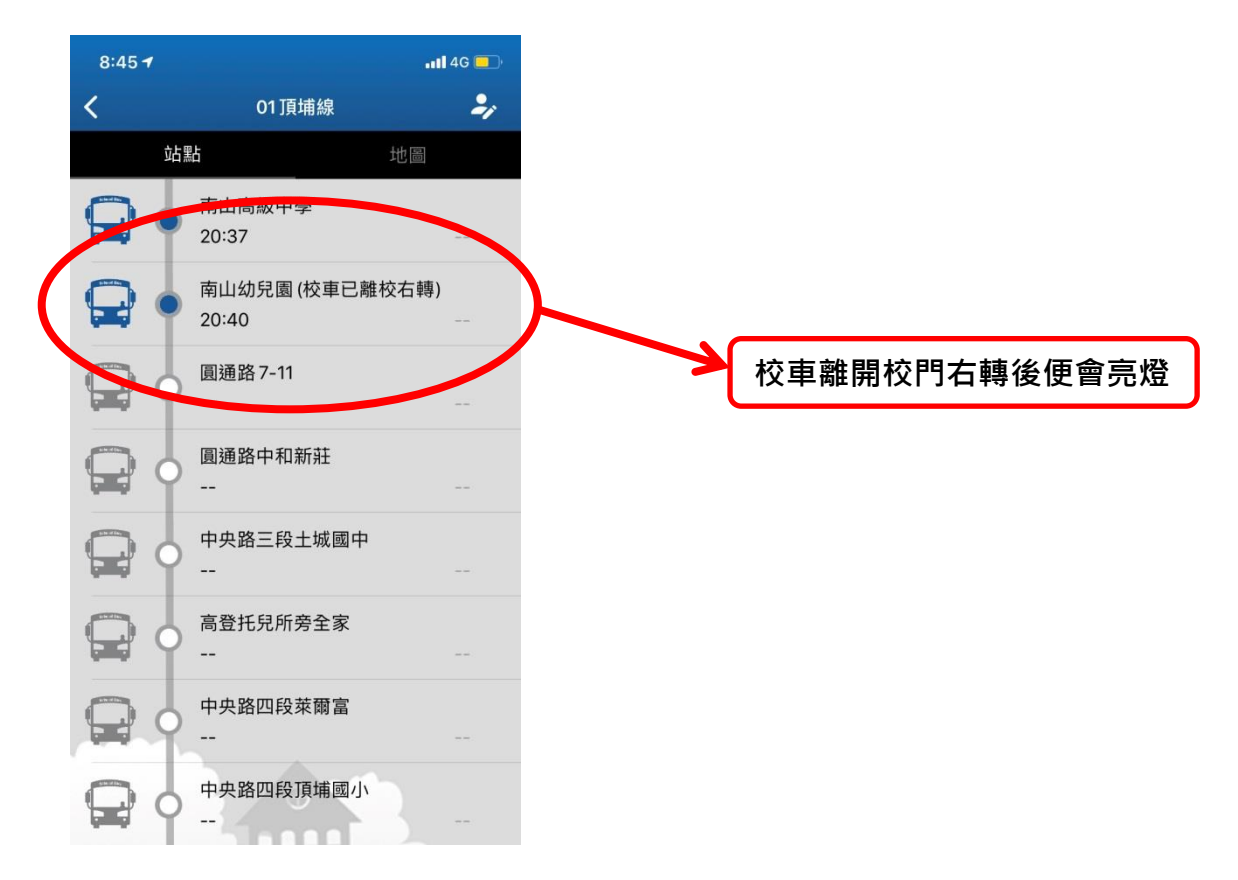

> 若上放學遇到車輛故障、塞車等意外因素導致車輛誤點或未發車,我們將以行車寶推播功能推播 通知,只要維持行車寶登入狀態,即可收到推播。

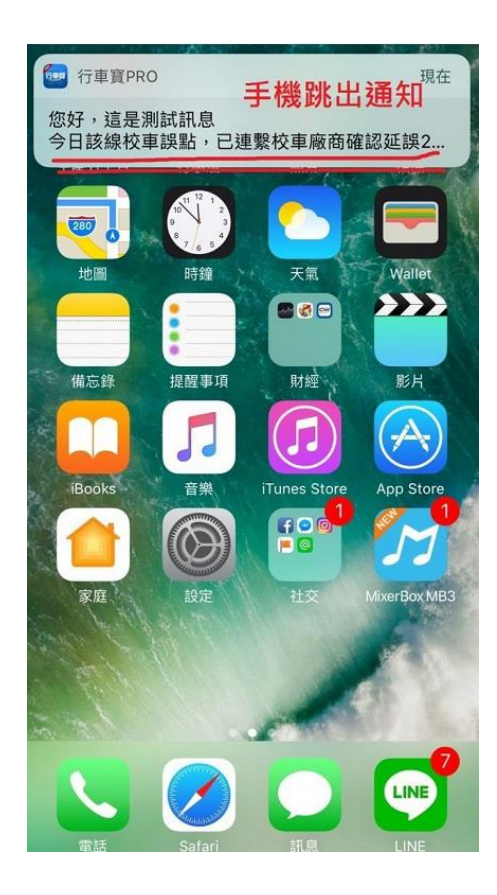

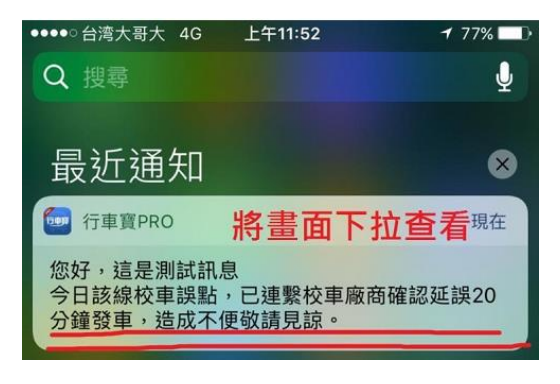